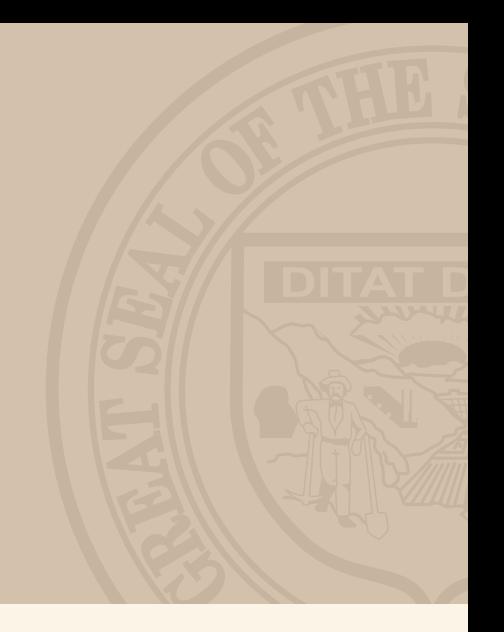

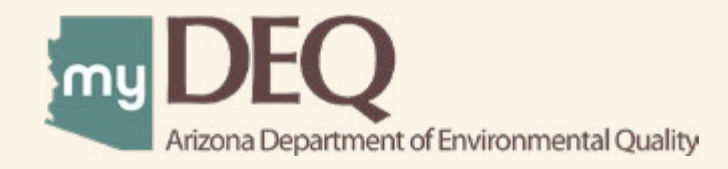

# COMPLIANCE CERTIFICATION REPORTING | USER GUIDE

# **INTRODUCTION**

myDEQ is Arizona Department of Environmental Quality's (ADEQ's) e-Permitting/e-Compliance Online Portal. myDEQ offers the Regulated Community a digital solution to better assist them in meeting their environmental priorities and responsibilities with an easy online tool, available 24/7 to meet business needs.

The Air Quality Compliance Certification module allows electronic reporting for Class I and Class II compliance certifications. The system provides a list of questions for the permittee to answer in order to certify compliance with air quality permit requirements, in a user-friendly step-by-step format.

### **Overview**

#### To certify compliance using myDEQ:

- 1. Ensure the Responsible Corporate Officer (responsible official) adds data entry roles. | [Learn More >](http://static.azdeq.gov/mydeq/user_roles.pdf)
- 2. Gather all needed documents.
- 3. Provide compliance certification information online, as necessary, during the reporting period. (Note: Multiple users can access the module at the same time.)
- 4. Once certification is submitted, ADEQ reviews and communicates with permittee about any additional needed information.
- 5. myDEQ sends a report review form to permittee.

### **Getting Started**

#### You will need:

- 1. The Permit(s) 1
- 2. The Technical Support Document
- 3. Compliance Documents (as applicable) for the following:
	- Continuous Emissions Monitoring System (CEMS)
	- Continuous Opacity Monitoring System (COMS)
	- Opacity Observations
	- Operation & Maintenance Plans
	- Parametric Monitoring
	- Performance/Source Testing
	- Other Plans

<sup>&</sup>lt;sup>1</sup> If the permit was renewed during the compliance period, you will need both the original parent permit and the renewal permit.

# **myDEQ User Guide**

### **How do I find my compliance certification?**

You will see the compliance certification in myDEQ upon login. To access, select the appropriate permit and compliance period from the mySTUFF menu. In the myAPPLICATIONS menu, you can see compliance certifications that have been submitted or that need additional information (post-review by ADEQ).

### **How does compliance certification work in myDEQ?**

If the permittee indicates that they did not operate during the entirety of the compliance period, the system skips all compliance certification questions and presents a summary and certification page. Otherwise, the system provides questions and prompts based on the permit requirements.

### **What types of information will the system ask for?**

Generally, there are three types of information the system will require in order for the permittee to submit the compliance certification: contingency question response, the contingency/file question response and regular. 2

### **CONTINGENCY QUESTION**

This asks the permittee if a specific operation or process has the potential to occur or apply to a facility and/ or is not continuously required by the permit.

- If answered "Yes," the system provides follow-up questions to certify compliance.
- If answered "No," the system asks the permittee to certify that the question did not apply (meaning the operation did not or has not occurred) during the compliance period. If a facility decided not to operate a piece of equipment or a process where a permit condition requires operation of the equipment or process, they should NOT answer "No" to the question.

### **FOR EXAMPLE**

#### **Question asks "Did the permittee operate...?"**

If Company A has a permit for a mine that did not operate a specific conveyor during the compliance period due to complications, the answer to the contingency question should be "Yes" because the permit states that the equipment should be operating. If the equipment was not operated in accordance to the permit, the answer to the contingency question should be "No."

If Company B has a permit for a landfill with gas collection and control system (GCCS) requirements that will not apply until the company exceeds the appropriate threshold, the answer to this contingency question should be "No." If the permittee is not subject to the GCCS requirements yet, they will not be required to certify compliance for permit conditions that do not apply during the compliance period.

<sup>2</sup> Statement of Fact conditions, including definitions, applicability statements and permit shield statements, are not requested for compliance certification because they are not actionable, not because the permittee is not subject to the conditions. The permittee will be asked to acknowledge this in their compliance certification submittal.

## **myDEQ User Guide**

l

### **CONTINGENCY/FILE QUESTION**

This is asked when the permittee has to comply with a reporting requirement during the compliance period. This type of question also allows the permittee to submit a report that is required to be submitted during the compliance period but not necessarily as part of the compliance certification.

### **FOR EXAMPLE**

**Question asks , "Did the permittee perform any monitoring activities during the compliance period that would require the submittal of a summary report?"**

In this scenario, the permittee must evaluate whether the permitted action or activity occurred during the compliance period. If it did, the permittee would answer "Yes," and submit the required report.

#### **Question asks , "Was there any period where the sulfur content of the fuel being fired in the stationary rotating machinery exceeded 0.8% by weight?"**

The permittee is required to submit a report if the sulfur content of the fuel exceeded a certain threshold. If the permittee answers Yes, they will be required to upload a file.

#### **REGULAR**

This includes prompts for the permittee to provide information directly related to the permit and cannot be answered with "Yes" or "No." This information is required to submit the compliance certification. 3

### **FOR EXAMPLE**

The following are examples of prompts included on the compliance certification screen (see screenshots on following pages):

- Compliance Status Users select whether compliance status for the condition in the certification was "Continuous" or "Intermittent." If "Intermittent" selected, users are prompted to provide an explanation.
- Method Users select a method/means of certifying compliance from a drop-down. If the response is not listed, the user can select "Other" and describe the method/means.

# COMPLIANCE CERTIFICATION REPORTING

# **myDEQ User Guide**

֠

Once you've answered the contingency question, you will arrive on a screen requesting more information. Browse the following sample screens and steps to help you prepare for submitting your compliance certification.

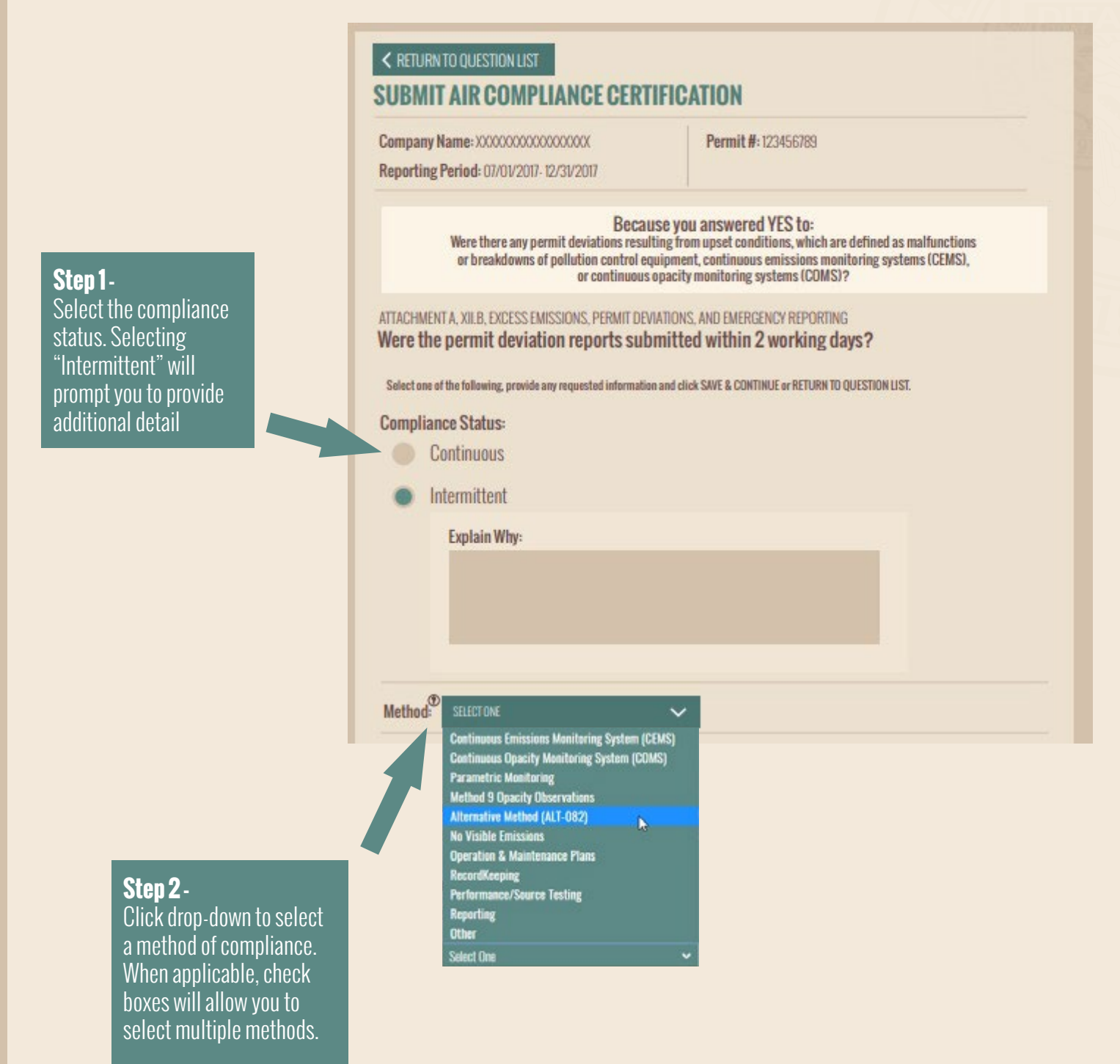

# COMPLIANCE CERTIFICATION REPORTING

# **myDEQ User Guide**

֦֘

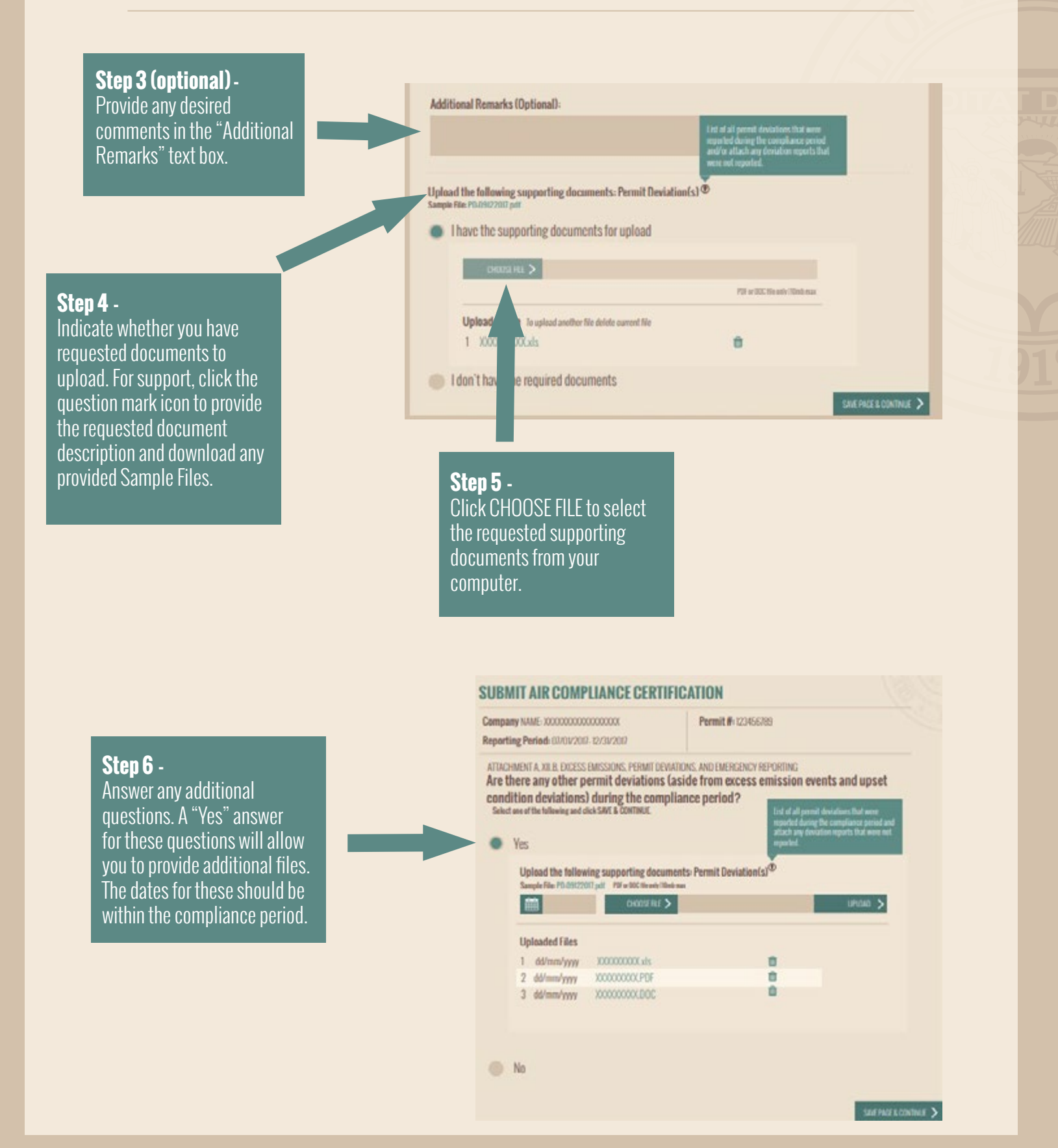

# **myDEQ User Guide**

### **QUESTIONS?**

Visit our resource page at [azdeq.gov/myDEQ/AQComplianceCertifications](http://azdeq.gov/node/5751)

Find answers on our frequently asked questions page at [azdeq.gov/AQComplianceCertificationFAQs](http://azdeq.gov/myDEQ/AQComplianceCertificationFAQs)

For permit questions, contact the Air Permits Unit email [airpermits@azdeq.gov](mailto:airpermits%40azdeq.gov?subject=Compliance%20Certification%20in%20myDEQ)

For myDEQ technical questions or system issues, contact the myDEQ Help Center at 884-827-4768 or by email at [myDEQ.support@azdeq.gov](mailto:myDEQ.support%40azdeq.gov?subject=)